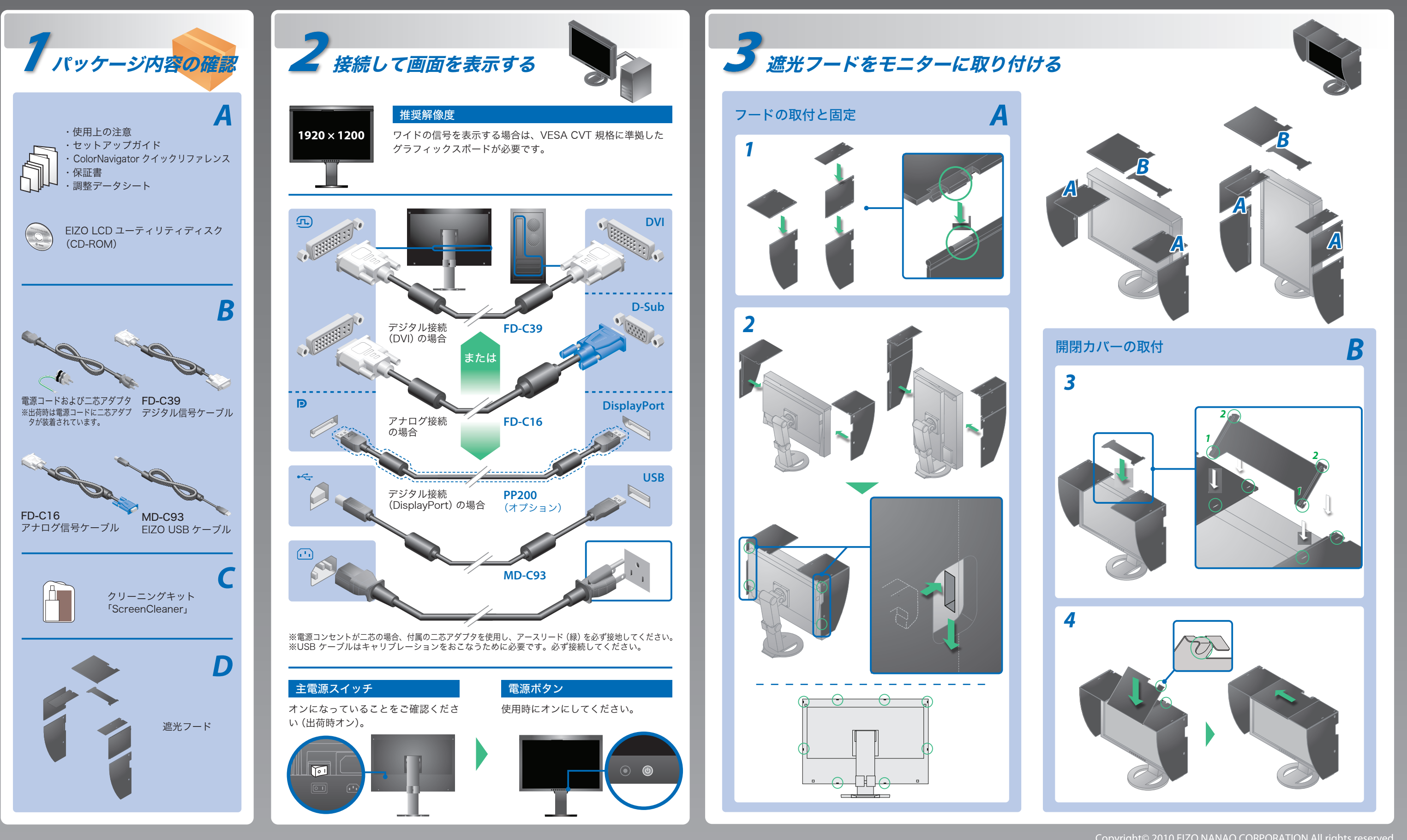

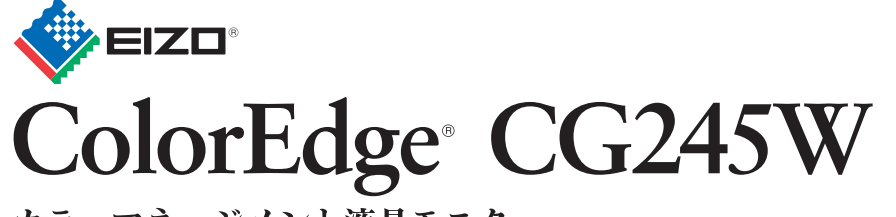

カラーマネージメント液晶モニター セットアップガイド

ご使用前には必ず使用上の注意、本セットアップガイドおよび取扱説明書(CD-ROM 内)をよくお読みになり、正し くお使いください。本セットアップガイドは大切に保管してください。

## 重要

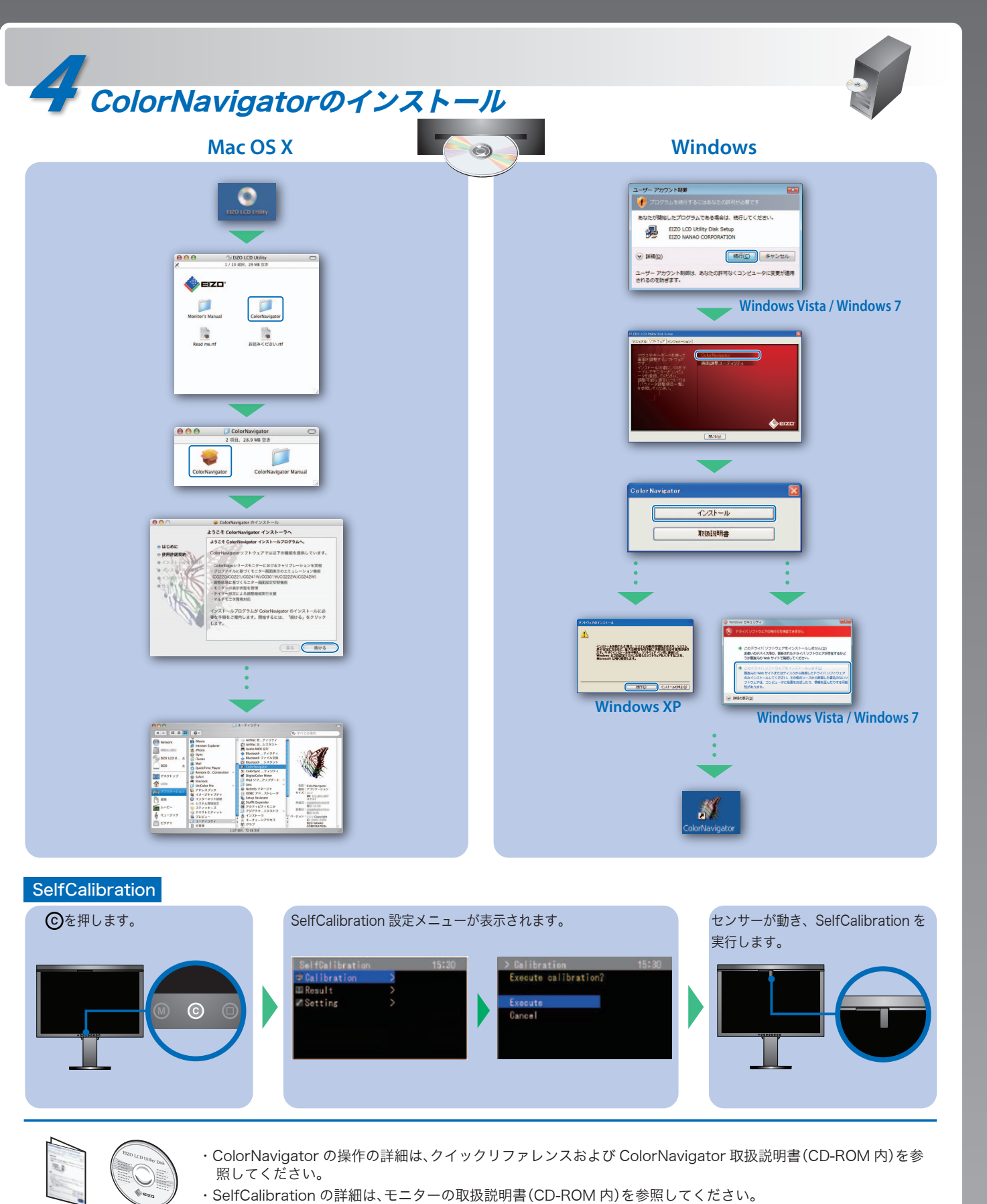

## 画面が表示されないときは

症状に対する処置をおこなっても解消されない場合は、販売店またはエイゾーサポートにご連絡ください。

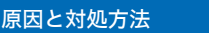

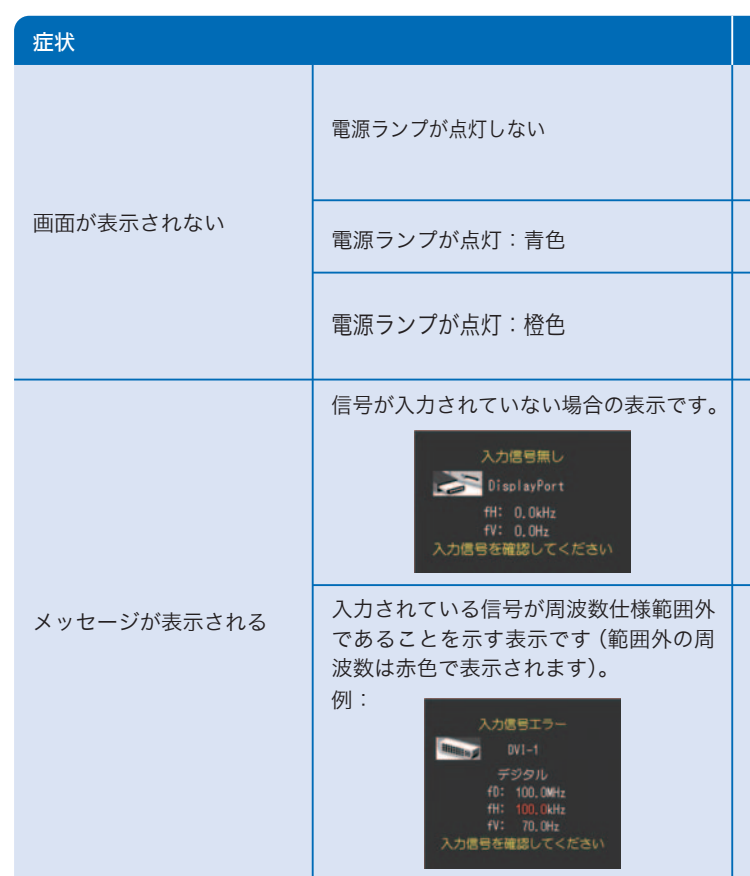

モニターをコンピュータに接続したときに適切な解像度で表示されない場合、または解像度を変更したい場合は、次の手順で解像度を変更します。 推奨解像度:1920 ドット × 1200 ライン(60 Hz)

## 解像度の設定

- ・ 電源コードは正しく差し込まれていますか。主電源を切り、数分後に もう一度電源を入れてみてください。
- ・ 主電源スイッチをオンにしてください。
- 5を押してください。
- ・ [ブライトネス]、[コントラスト]、[ゲイン]の各調整値を上げてみて ください。
- ・ で入力信号を切り替えてみてください。
- ・ マウス、キーボードを操作してみてください。
- ・ コンピュータの電源は入っていますか。
- ・ コンピュータによっては電源オン時に信号がすぐに出力されないた め、左のような画面が表示されることがあります。
- ・ コンピュータの電源は入っていますか。
- ・ 信号ケーブルは正しく接続されていますか。
- (s) で入力信号を切り替えてみてください。
- ・ コンピュータの設定が、本機で表示できる解像度、垂直周波数になっ ていますか。取扱説明書「表示解像度」参照
- ・ コンピュータを再起動してみてください。
- ・ グラフィックスボードのユーティリティなどで、適切な表示モードに 変更してください。詳しくはグラフィックスボードの取扱説明書を参 照してください。
- fD: ドットクロック(デジタル信号入力時のみ表示されます)
- fH:水平周波数
- fV:垂直周波数

## http://www.eizo.co.jp/39

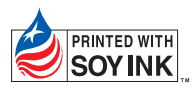

環境保護のため、再生紙を使用しています。

初版 2010年2月 Printed in Japan.

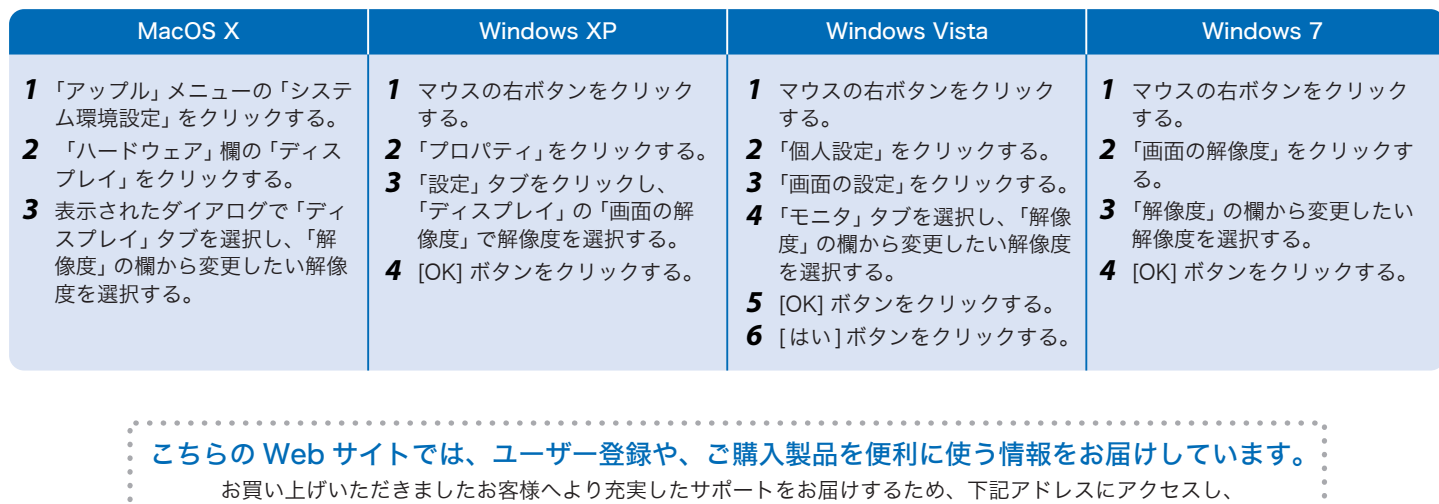

ユーザー登録をお願いいたします。

株式会社ナナオ 〒924-8566 石川県白山市下柏野町153番地 http://www.eizo.co.jp

. . . . . . . . . . . . . . . .